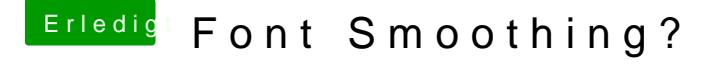

Beitrag von Mork vom Ork vom 31. Oktober 2018, 16:11

defaults write -g CGFontRenderingFontSmoothingDisabled -bool FALSE

im Terminal eingeben, um die AntiAlias Funktion beim Fontrendering aufzuheben. Mit dem Befehl

defaults write -g CGFontRenderingFontSmoothingDisabled -bool TRUE

kann man das FontSmoothing wieder einschalten.

Ggf. einmal aus- und wieder einloggen, damit die Einstellung greift. Oftmals reicht es aber, die betroffene Applikation neu zu starten.